# ORÇAMENTO ANUAL

**O que é Orçamento?** É a parte de um plano financeiro estratégico que compreende a previsão de receitas e despesas futuras para a administração de determinado exercício (período de tempo). Aplica-se tanto ao setor governamental quanto ao privado, pessoa jurídica ou física.

Um orçamento, em **contabilidade** e **finanças** é a expressão das receitas e despesas de um indivíduo ou organização relativamente a um período de execução (ou exercício) determinado, geralmente anual, mas que também pode ser mensal, trimestral, plurianual, etc. O orçamento deriva do processo de planejamento da gestão. A administração de qualquer entidade pública ou privada, com ou sem fins lucrativos, deve estabelecer objetivos e metas para um período determinado, materializados em um plano financeiro, isto é, contendo valores em moeda, para o devido acompanhamento e avaliação da gestão.

#### **Procedimentos a serem executados no athenas para composição do orçamento anual.**

#### **Arquivo | Cadastro de Usuários**

#### Centro Custo/Orçamento – **Aba Opções**

- 1- Define a distribuição dos valores de rateio para o centro de custos por usuário.
- 2- Define se deseja verificar ou não o saldo orçamentário ao fazer requisição de materiais e serviços.
- 3- Define se autoriza a ordem de compra sem saldo orçamentário de caixa.

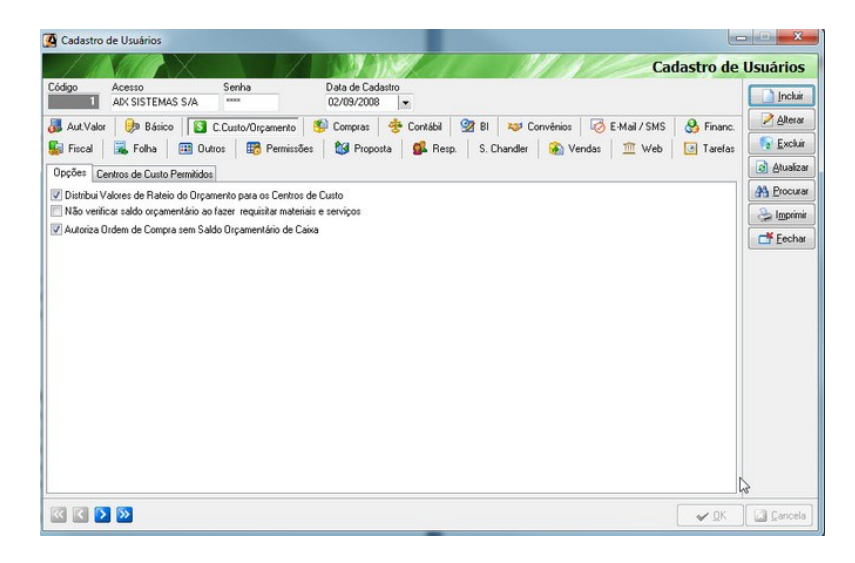

#### Centro Custo/Orçamento – **Aba Centro de Custos Permitidos**

Vincular os centros de custos aos usuários para criação do orçamento anual. **Importante:** Caso o usuário utilize todos os centros de custos não é necessário o preenchimento.

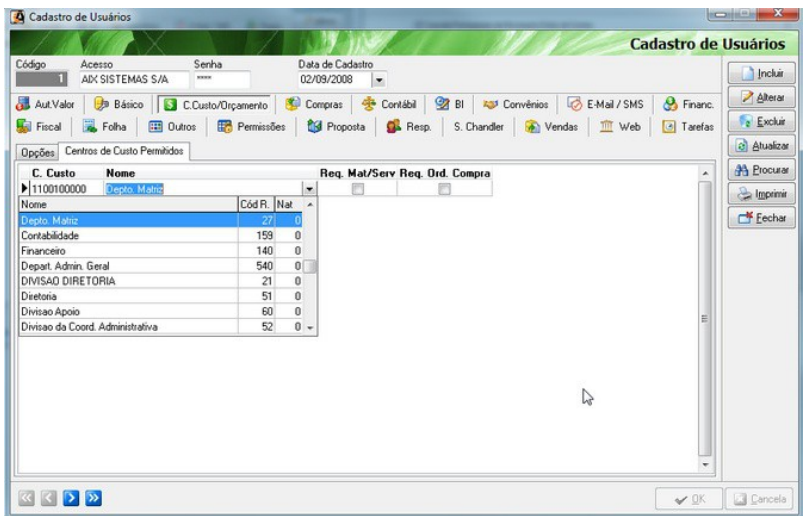

# **Arquivo | Configurações**

#### Administração – **Orçamento Anual**

Definição dos procedimentos do orçamento anual.

1 – Verificar saldo orçamentário apenas do mês corrente para atender requisições;

- 2 Verificar saldo orçamentário na tela de entrada e financeiro;
- 3 Orçamento com fechamento semestral.

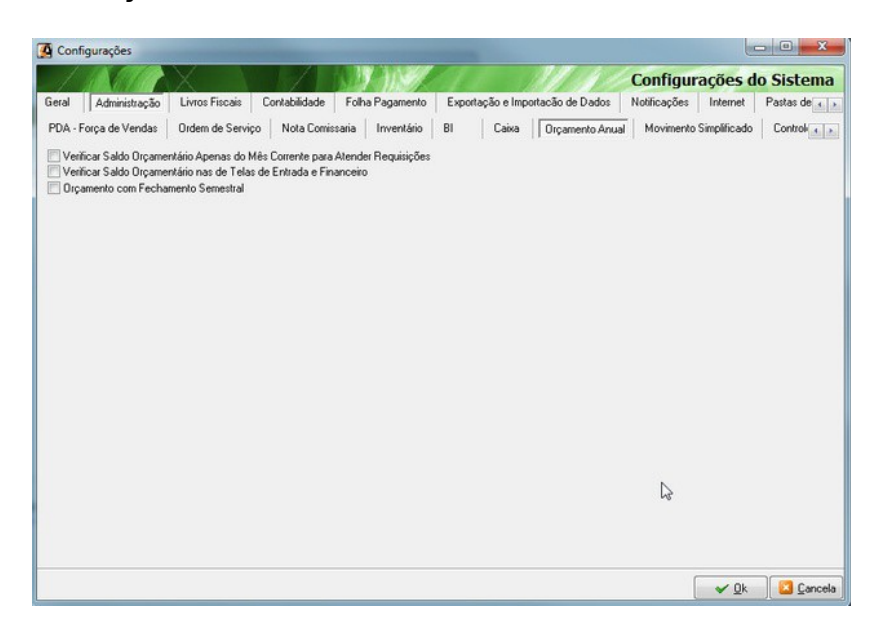

### **Administrativo | Cadastro | Estoque |Grupos / Sub Grupos**

O agrupamento de produtos é fundamental para controlar o saldo orçamentário nas requisições de materiais e ordens de compras. Basta informar uma única conta contábil de despesas, se cada produto tiver uma conta, informar no campo Sub- Sub-grupos para cada item.

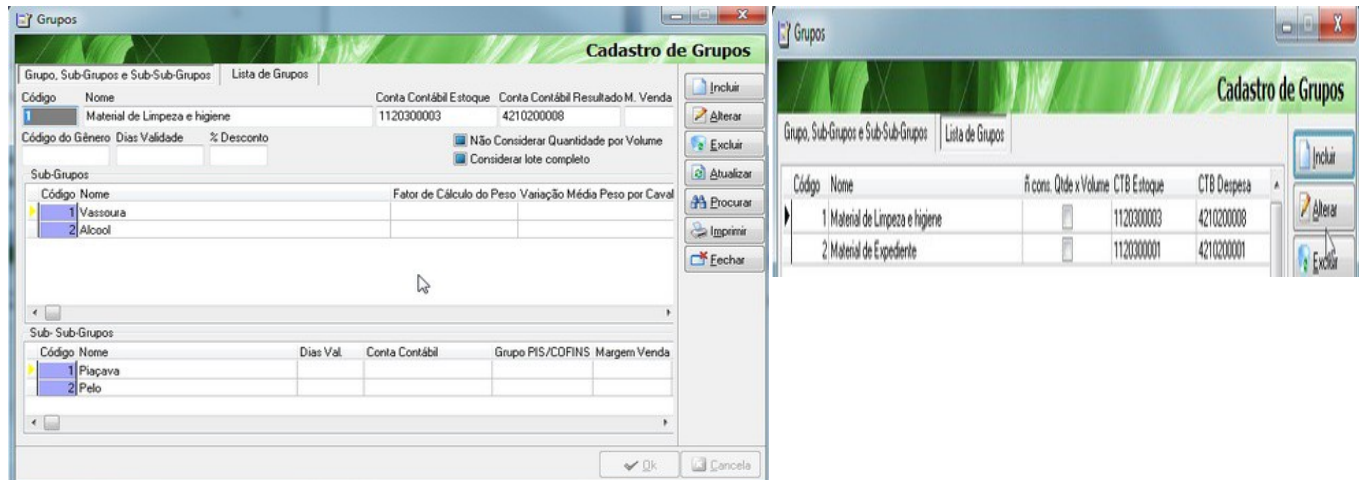

# **Administrativo | Cadastro | Estoque |Produtos**

No cadastro de produtos defina para cada produto o grupo correspondente.

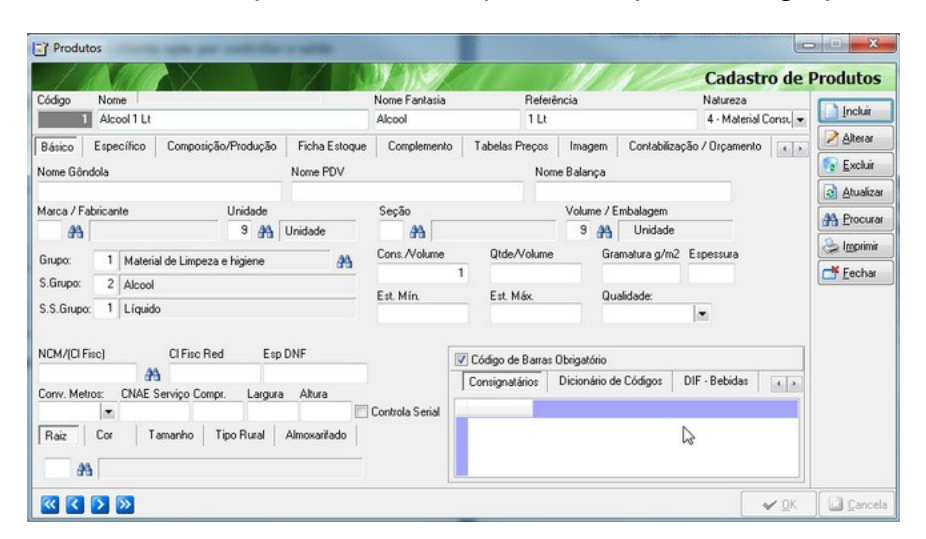

Não associando o grupo ao produto, é necessário informar a conta de despesas para cada produto na aba **Contabilização/Orçamento.**

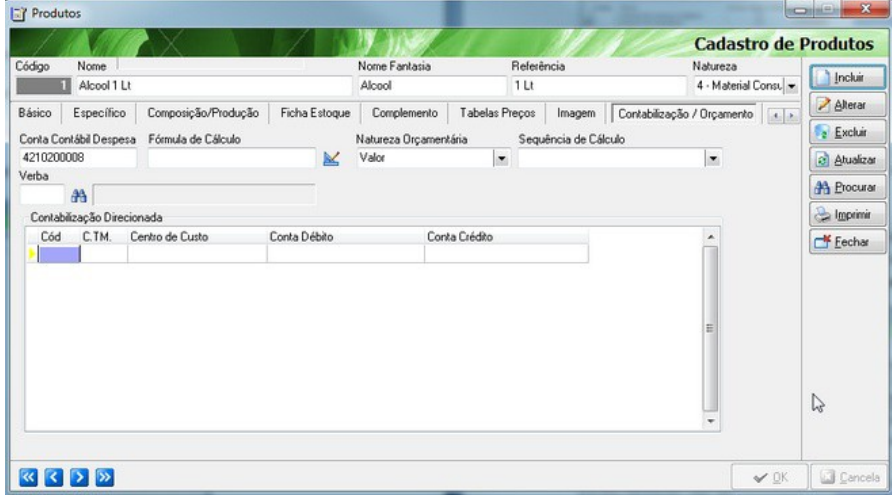

### **Administrativo | Cadastro | Financeiro | Plano de Contas - Contábil | Cadastro | Plano de Contas**

#### **Aba | Orçamento 1 | Tipo de Lançamento Orçamentário**

Para cada conta contábil (analítica) é necessário informar o tipo de lançamento que compõem o orçamento anual.

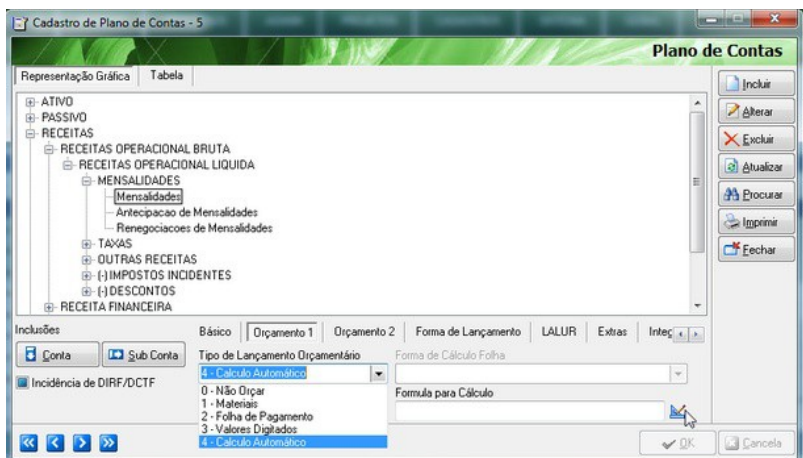

Existem 05 tipos diferentes:

- 0 **Não Orçar** = Não faz orçamento nas contas.
- 1 - **Materiais** = Apenas para classificação.

2- **Folha de Pagamento** = Informar as contas de despesas referentes à folha de pagamento.

- a) Criar um produto com o nome de **Salário Mensal** de **Natureza = 05 Serviço;**
- b) Informar a Unidade e Volume/Embalagem;

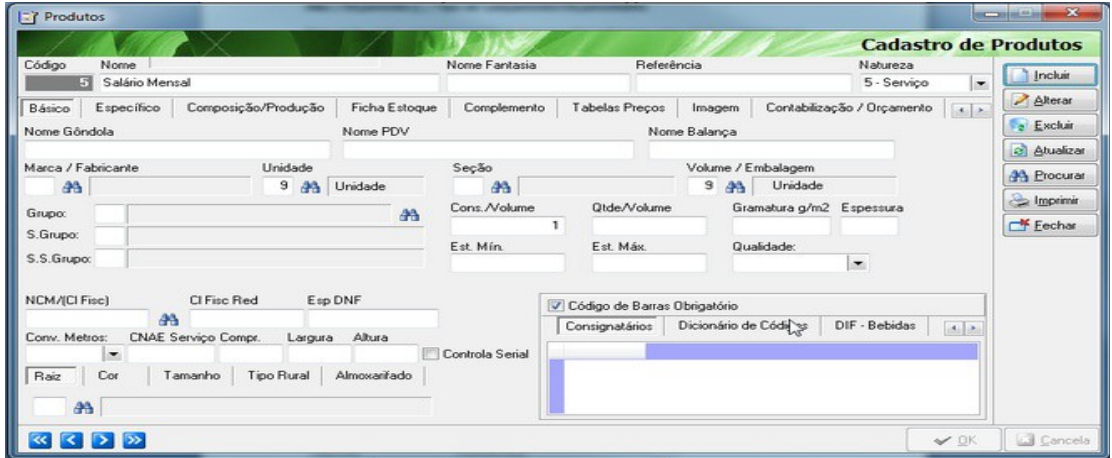

c) Na aba Contabilização/Orçamento – Informar a conta contábil de Salário.

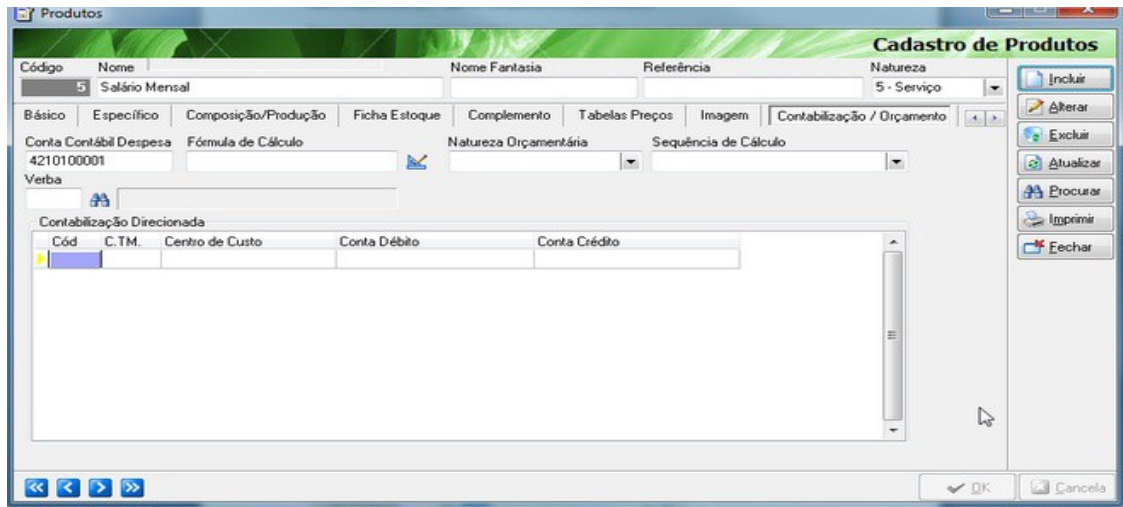

#### **Forma de Cálculo Folha**

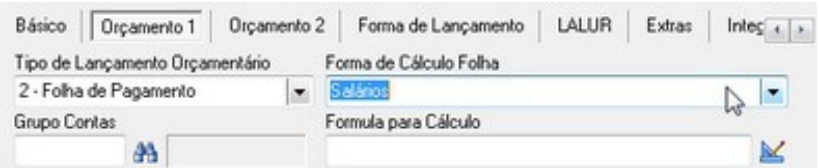

**Observações**: Para a Forma de Cálculo da Folha considerando as alíquotas.

Ferias: Alíquota = 0.11111.

Décimo terceiro: Alíquota = 0.08333.

FGTS ou FGTS Provisões: Alíquota = 0.08.

Caso a empresa não seja simples nacional a alíquota será somada em 0.005.

INSS ou INSS Provisões: A alíquota será formada fazendo o somatório das alíquotas do grau de risco, FPAS, e terceiros do cadastro de empresas.

PIS ou PIS Provisões: Se no cadastro de empresas (Parâmetros\Fiscal 1) estiver marcado que calcula PIS /PASEP s/ Folha Pgto utilizará alíquota = 0.01

3-**Valores Digitados** = Valores informado no ato do cadastro do orçamento (Opção mais utilizada para criação do orçamento anual).

4-**Calculo automático** = É calculado a partir da fórmula. As variáveis para utilização na fórmula estão contidas clicando no botão que está na frente do campo fórmula e depois já no editor de fórmula clicar com o botão direito.

# **Fórmula para Cálculo**

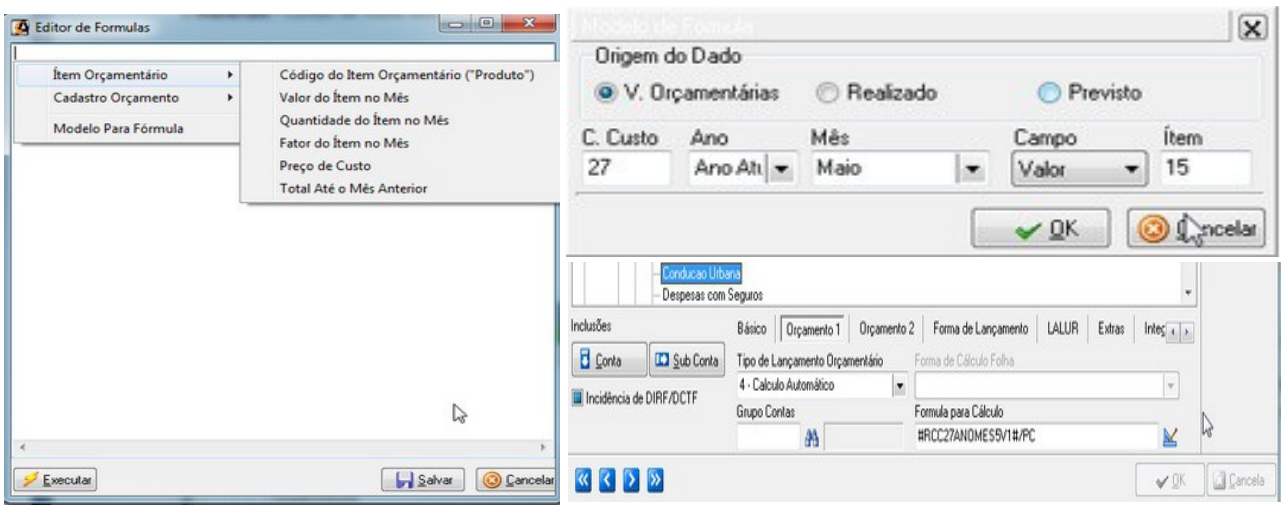

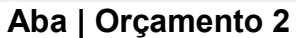

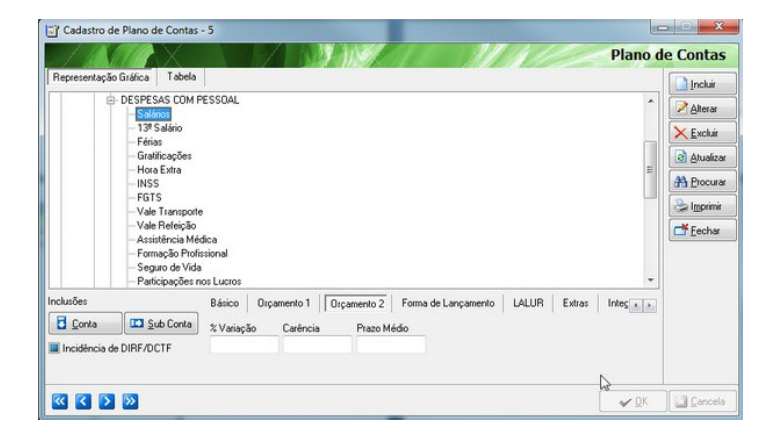

**% Variação** = Percentagem de variação entre o realizado e o orçado que o sistema deve alertar na tela do acompanhamento orçamentário.

**Carência** = Em desenvolvimento

**Prazo Médio** = Em desenvolvimento.

# **Administrativo | Movimentação | Financeiro | Orçamento Anual**

#### **Quais são as diferença entre despesas, investimento e custos?**

**Investimento** representa os valores gastos com a aquisição de bens como máquinas, equipamentos, veículos, móveis, ferramentas, informática, etc. pagos de uma única vez, ou em parcelas. O pagamento de empréstimo obtido para capital de giro pode também ser entendido como investimento. Uma empresa em situação normal utiliza o lucro gerado para a realização de investimentos. **As despesas** estão relacionadas aos valores gastos com a estrutura administrativa e comercial da empresa em aluguel, salários e encargos, prólabore, telefone, propaganda, impostos, comissões de vendedores, etc. Elas ainda são classificadas em fixas e variáveis, sendo as fixas aquelas cujo valor a ser pago não depende do volume, ou do valor das vendas, enquanto que as variáveis são aquelas cujo valor a ser pago está diretamente relacionado ao valor vendido.

**Os custos**, especificamente em cada segmento, podem ser assim entendidos: - Comércio: valor gasto na aquisição das mercadorias;

- Indústria: valor gasto na fabricação, compreendendo matérias-primas, insumos, mão de obra interna e/ou externa, etc.;

- serviços: o valor gasto relativo à execução do serviço, compreendendo os materiais, componentes, peças, bem como a mão de obra interna e/ou externa.

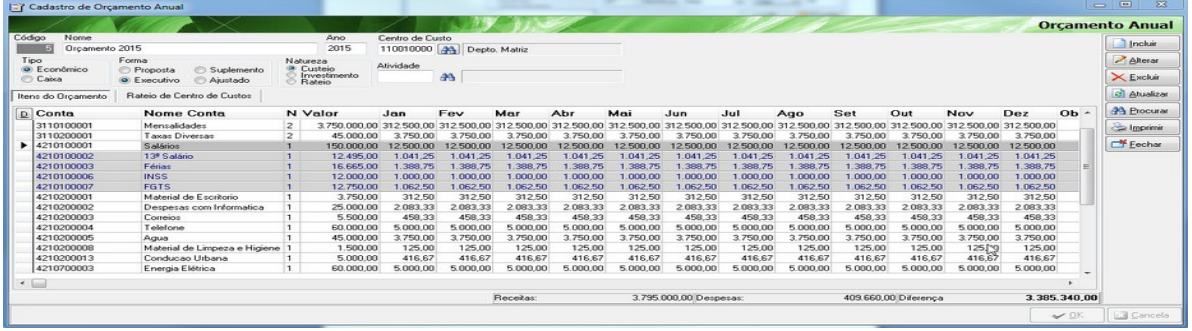

#### **Natureza**

**Custeio** = Destinadas à manutenção dos serviços criados anteriormente à Lei Orçamentária Anual, e correspondem entre outros gastos, os com pessoal, material de consumo, serviços de terceiros e gastos com obras de conservação e adaptação de bens imóveis;

**Investimento** = Representa os valores gastos com a aquisição de bens como máquinas, equipamentos, veículos, móveis, ferramentas, informática, etc. pagos de uma única vez, ou em parcelas.

**Rateio (custos)** = Trata-se de uma forma direta de agregar os recursos consumidos pelos objetos principais de custos em determinado estagio de sua ocorrência.

O rateio é calculado pela seguinte fórmula, exemplo: **Valor do item / Total Mercadorias \* Valor Despesas.**

## **Administrativo | Movimentação | Financeiro |Contas a pagar/Receber**

As movimentações (contas a pagar/receber) são obrigatórias ter os lançamentos de rateios de custos com suas devidas contas contábeis e seus centros de custos.

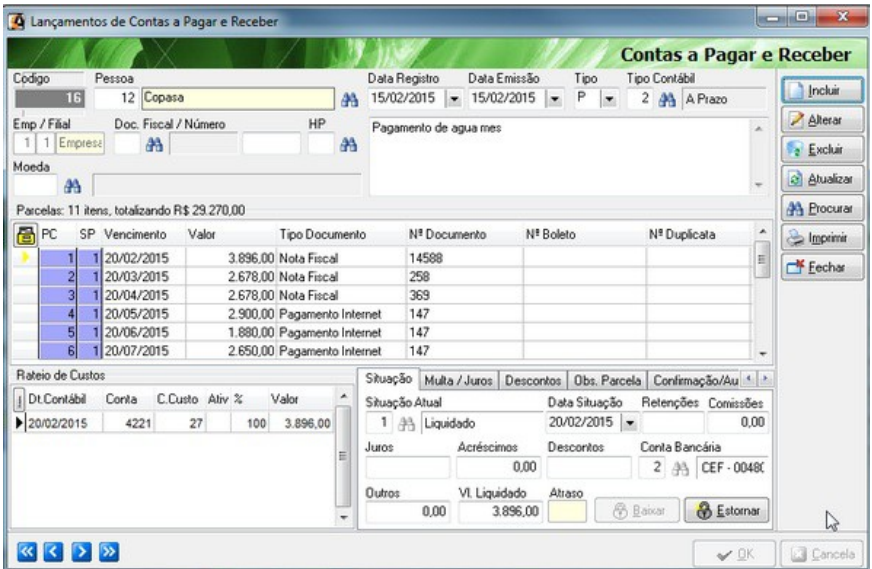

#### **Administrativo | Movimentação |Estoque|Requisição de Material e Serviços**

O sistema faz a consistência entre o orçado e o solicitado para o setor, tendo saldo disponível, é possível fazer a requisição, caso contrário o sistema exibe conforme tela abaixo.

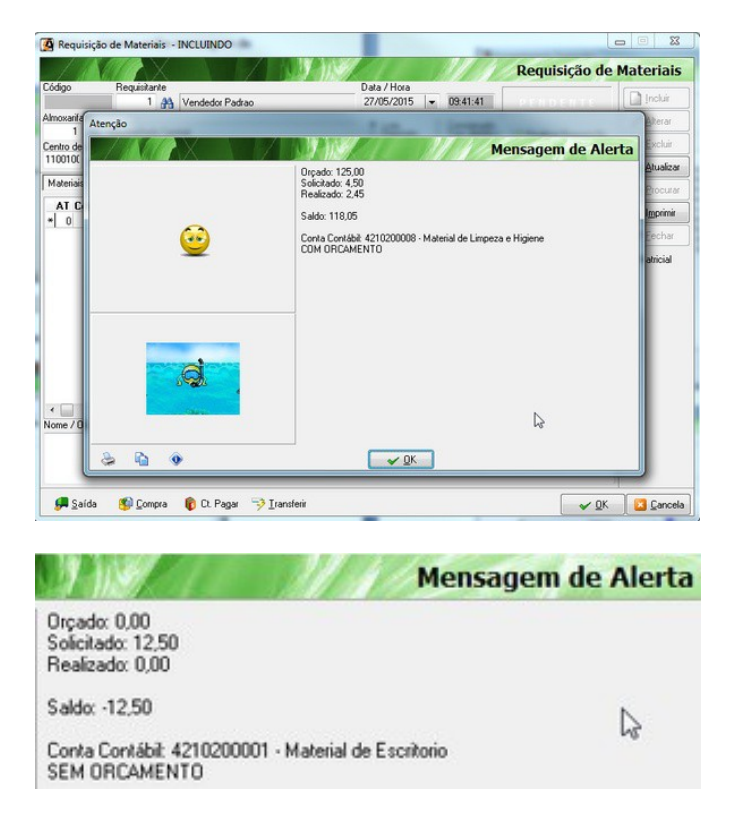

**Administrativo | Movimentação | Financeiro |Lançamentos Variáveis Orçamentárias**

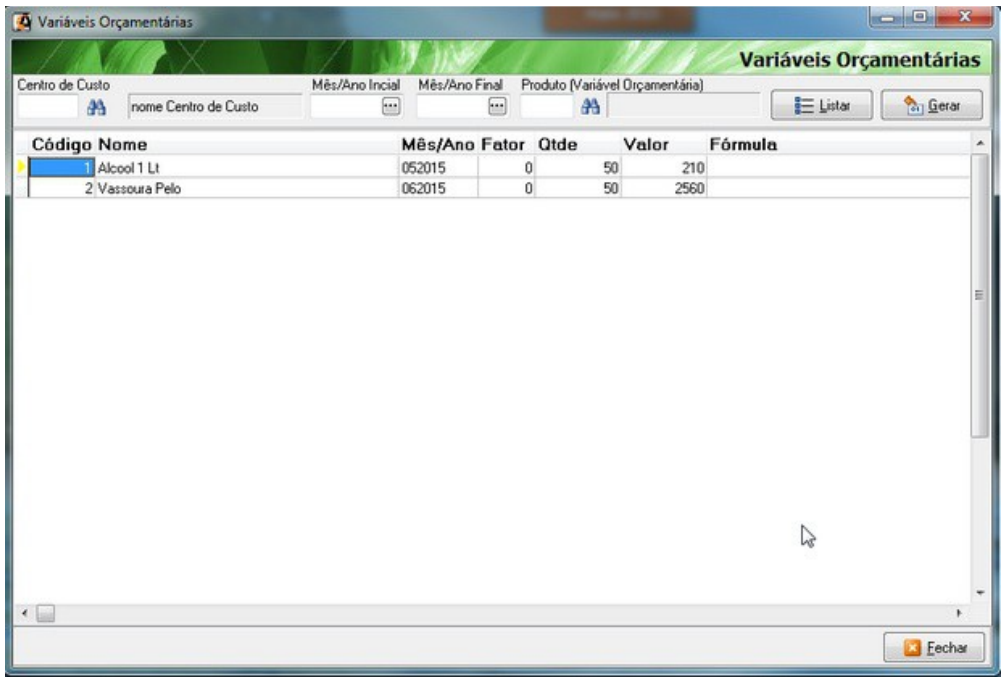

### **Administrativo | Movimentação | Financeiro | Acompanhamento Orçamentário.**

A partir das informações geradas no rateio dos lançamentos de contas a pagar/receber, o sistema permite fazer o acompanhamento orçamentário.

#### **Resumo**

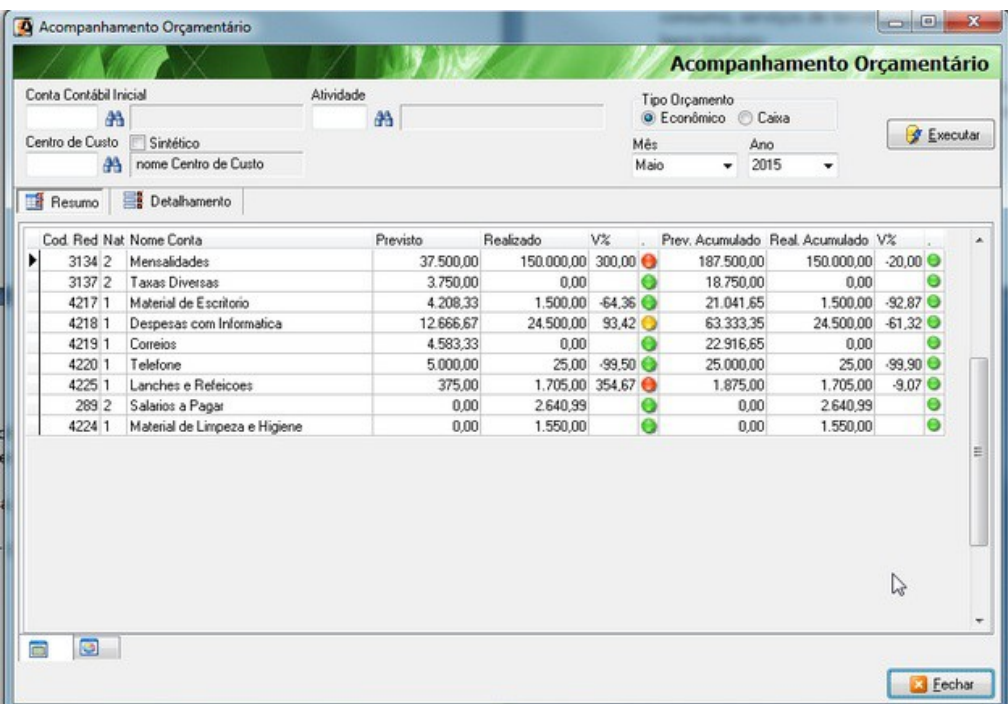

# *Resumo c/ Gráfico*

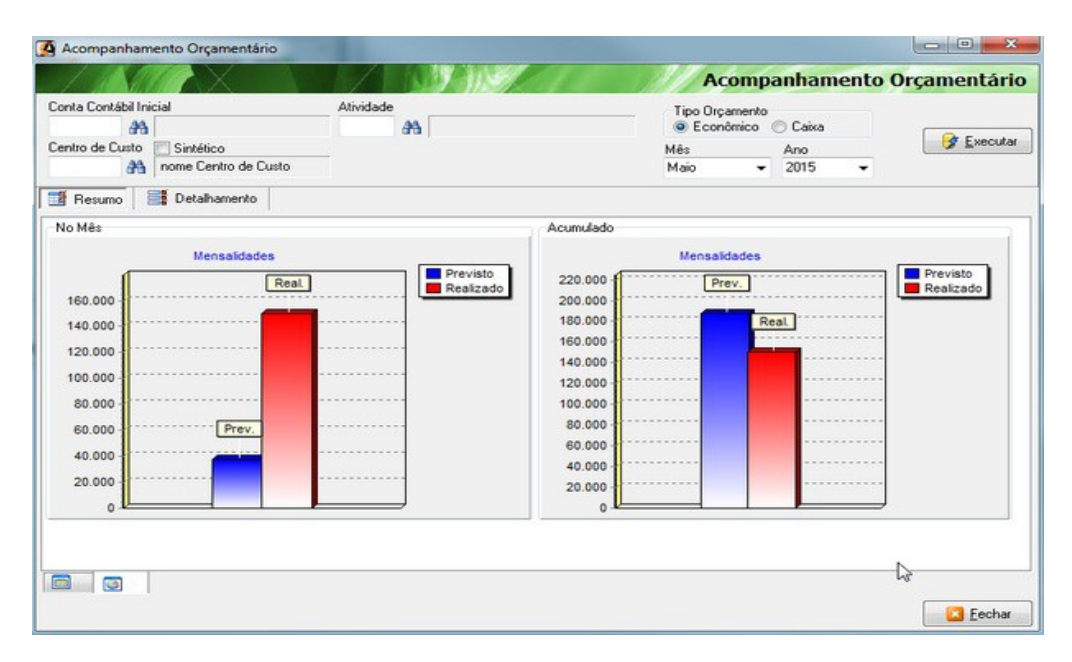

#### **Detalhamento**

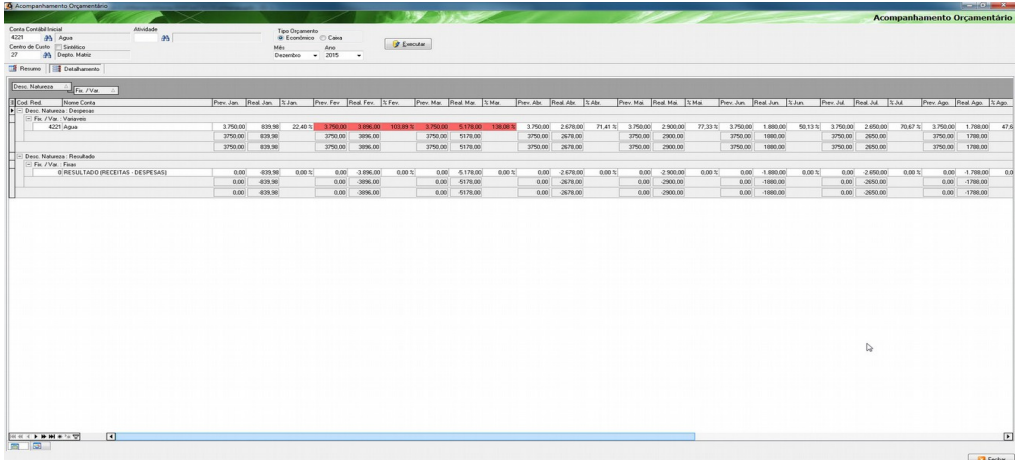

# **Detalhamento c/ gráfico**

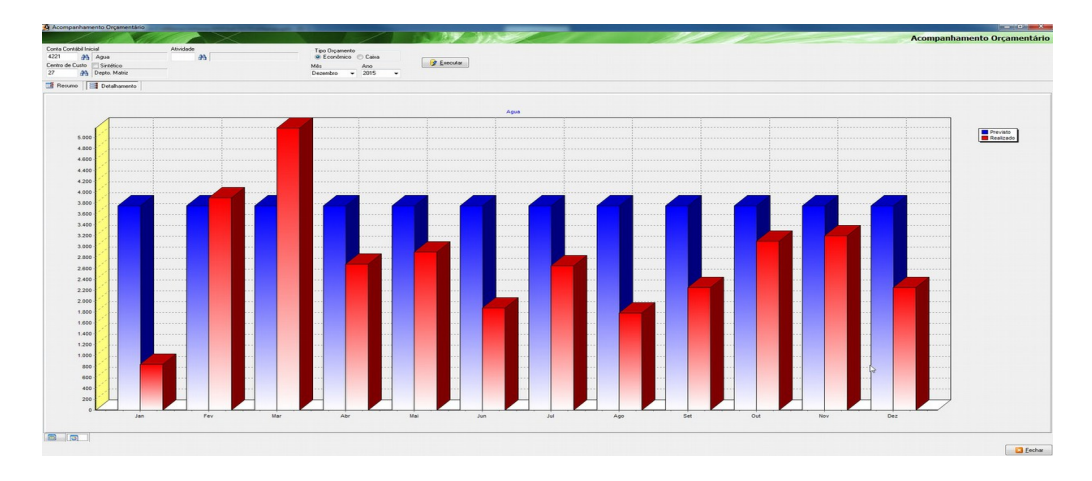

# **Administrativo | Relatórios | Financeiro | Orçamentos**

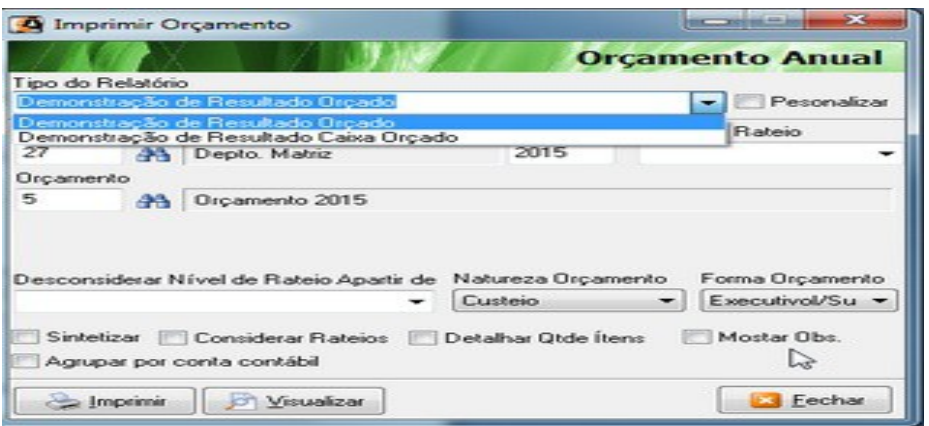

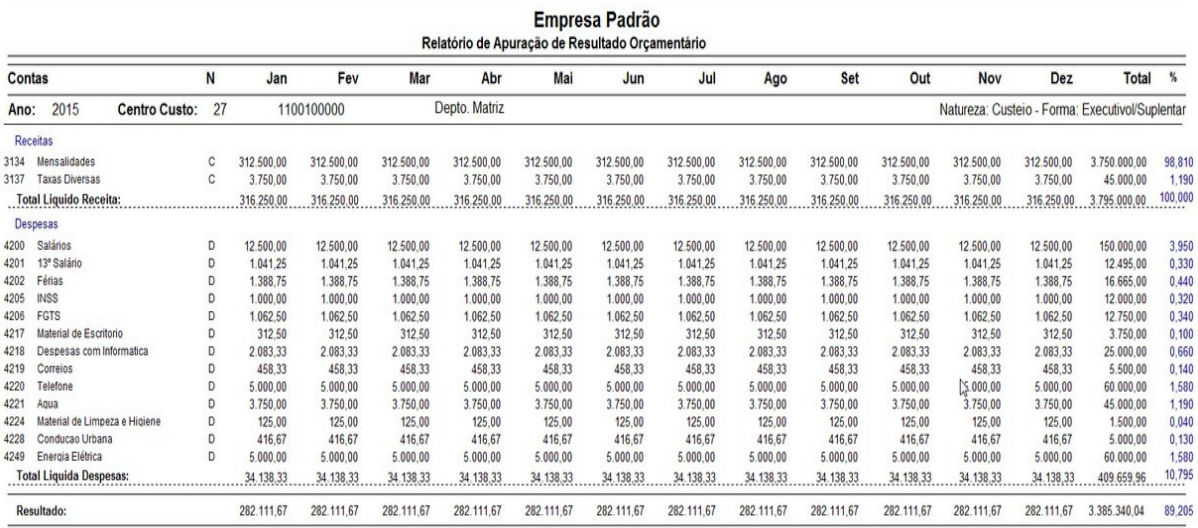

# **Administrativo | Relatórios | Financeiro |Resultado**

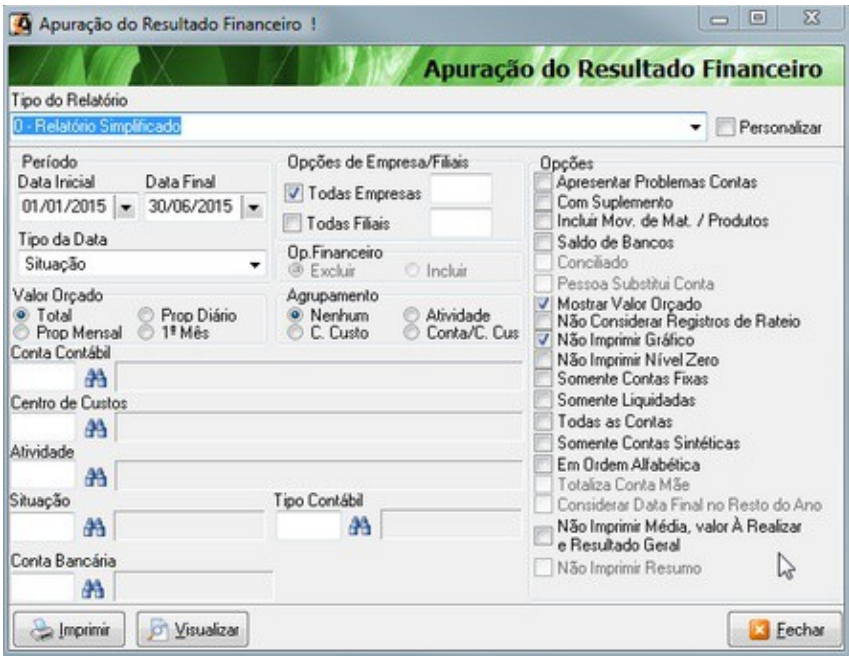

# **Tipos de Relatórios que utiliza orçamento.**

## 0 – Relatório Simplificado

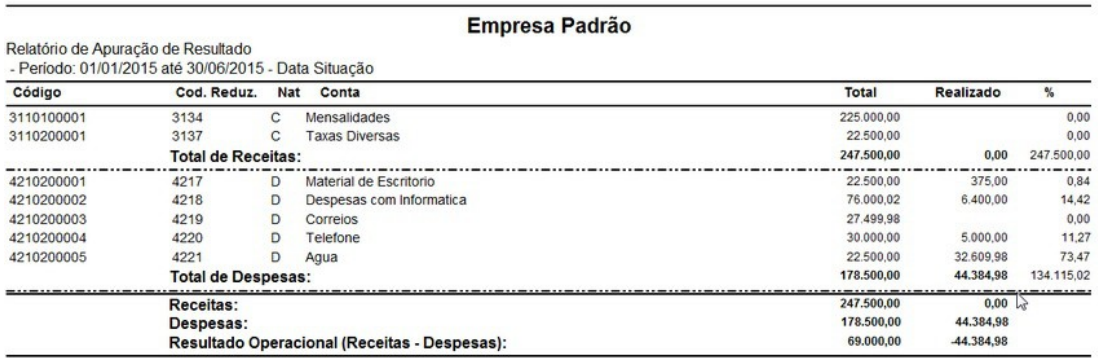

# 2 – Comparativo Mensal (Total Orçado)

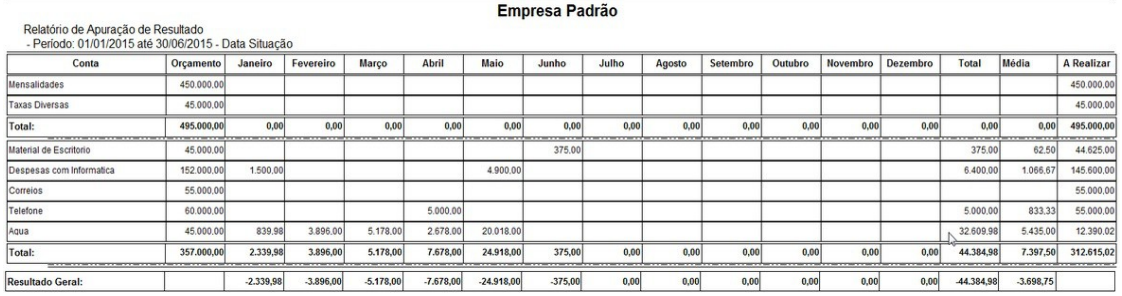

# 2 b– Comparativo Mensal (Total Proporcional Mensal)

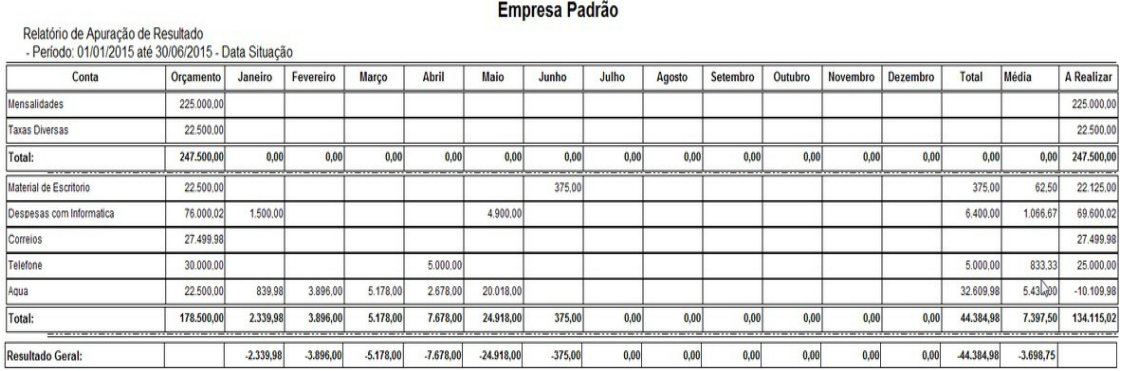

# 3 - Comparativo Mensal c\ Média Orçada

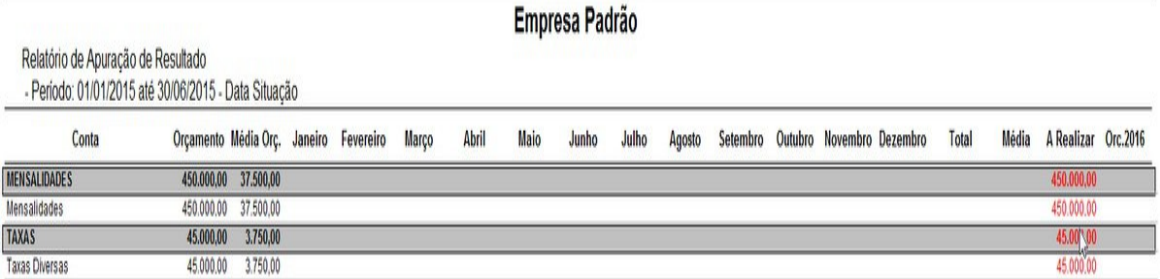